## **Android App Installation**

- 1. Download the file directly onto your Android phone from the TRENDnet website (Mesh WiFi System AC1200 Dual Band WiFi EasyMesh Kit| TRENDnet TRENDnet TEW-832MDR2K)
- 2. Locate the My Files folder on your Android device and click on Downloads

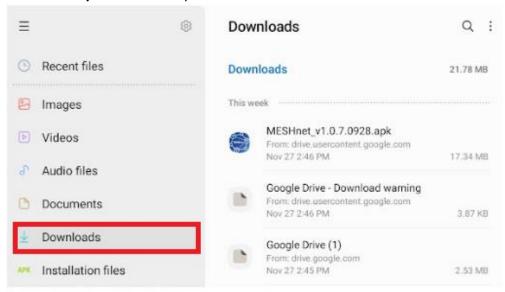

- 3. Click on Meshnet\_v1.0.7.0928.apk to install or update the app on to your device.
- 4. Your device will prompt if you would like to **Update** or **Install** the app onto your device. Click **Update** or **Install**.

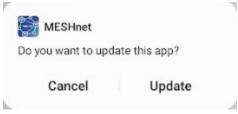

5. Following the install, click **Done** to return back to my files or click **Open** to open the app.

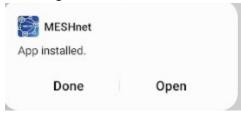